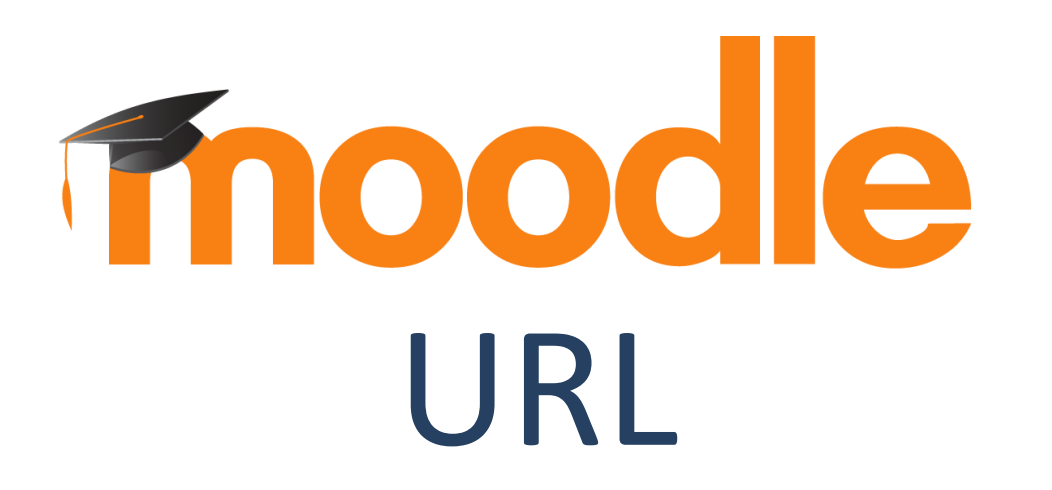

### **¿Para qué sirve?**

Es una recurso que permite al profesor la posibilidad de enlazar cualquier página web externa.

#### *Ejemplos de uso:*

*Se puede usar el URL para proporcionarles a sus estudiantes enlaces web para investigación, ahorrándole tiempo y esfuerzo a los alumnos que ya no necesitarán escribir manualmente la dirección*

Siga los siguientes pasos:

1. En la página del curso, pulsar sobre el botón "Activar edición".

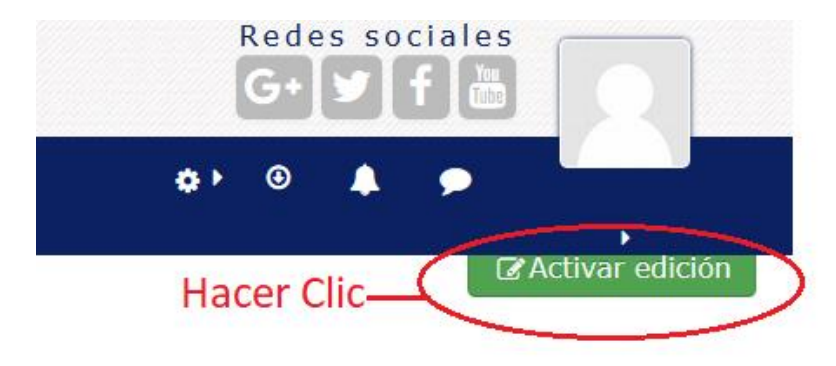

#### 2. En el tema que se desee, pulsar sobre "Añadir una actividad o un recurso" y seleccionar "Carpeta".

#### Hacer clic — + + Añade una actividad o un recurso

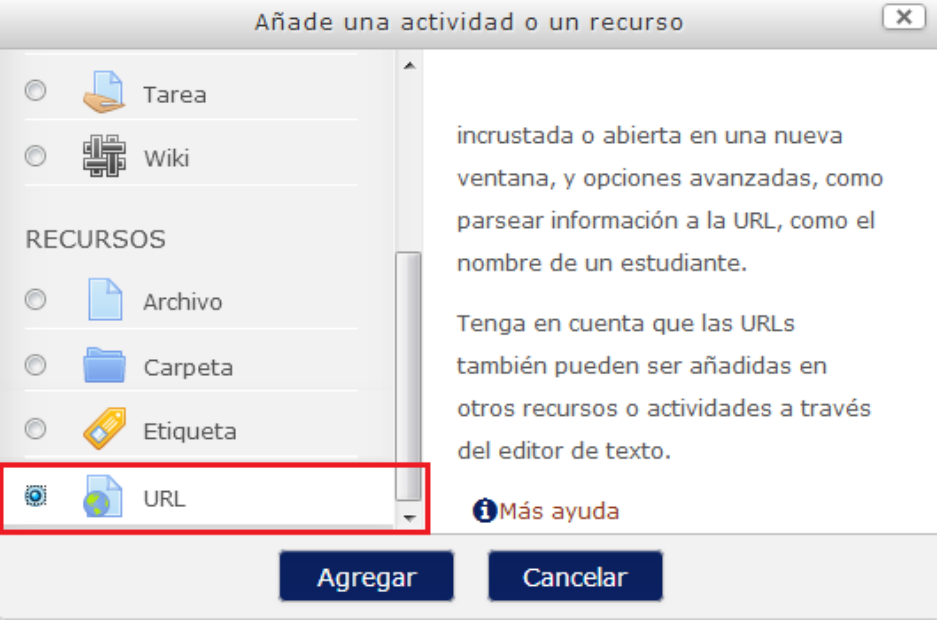

#### 3. Pulsar "Agregar".

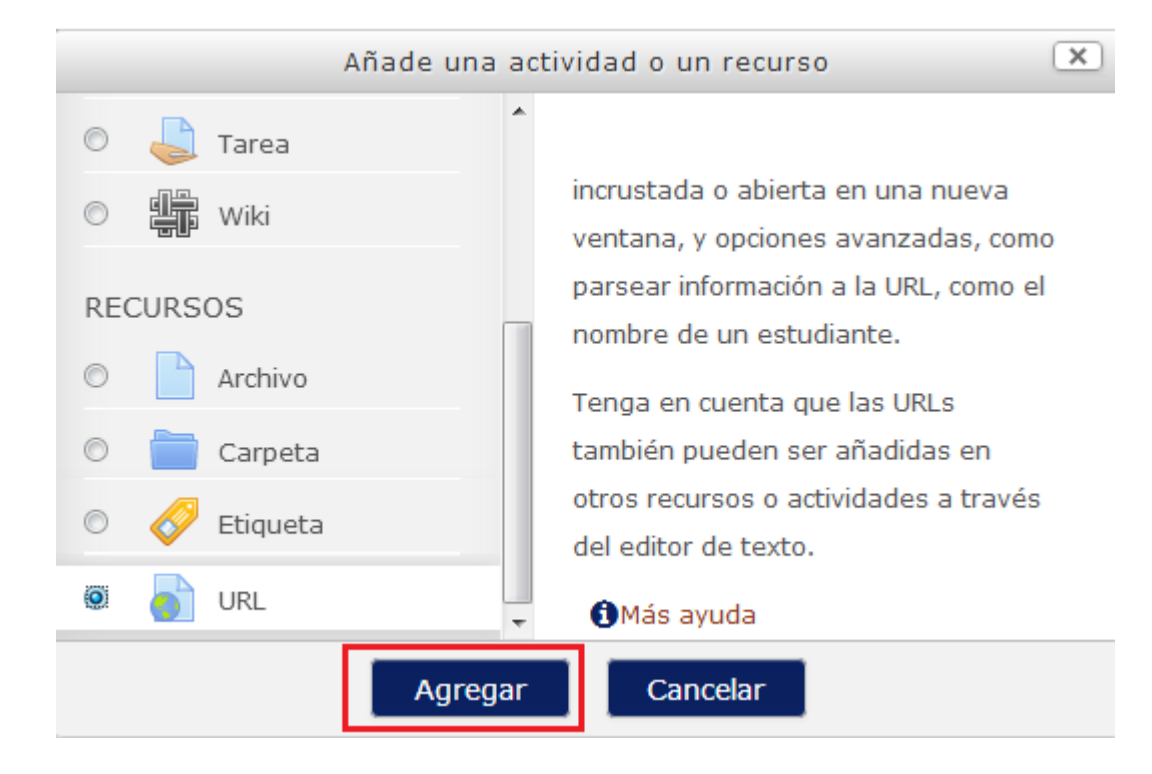

Para agregar una URL hay que seguir los siguientes pasos:

#### **General**

- Se introduce un "**Nombre**" representativo.
- Agregar la "**URL externa**".

Los aspectos a configurar se clasifican por apartados:

#### **Apariencia:**

- **Automático**. Se selecciona la opción predeterminada por la plataforma para visualizar la página web.
- **Incrustar**. Se abre la página junto al nombre y la descripción, si se seleccionan, dentro de la plataforma.
- **Abrir**. Se abre directamente la página web en la misma ventana del navegador.
- **En ventana emergente**. Se muestra la página en una ventana nueva del navegador.

#### **Agregando un nuevo URL** ®

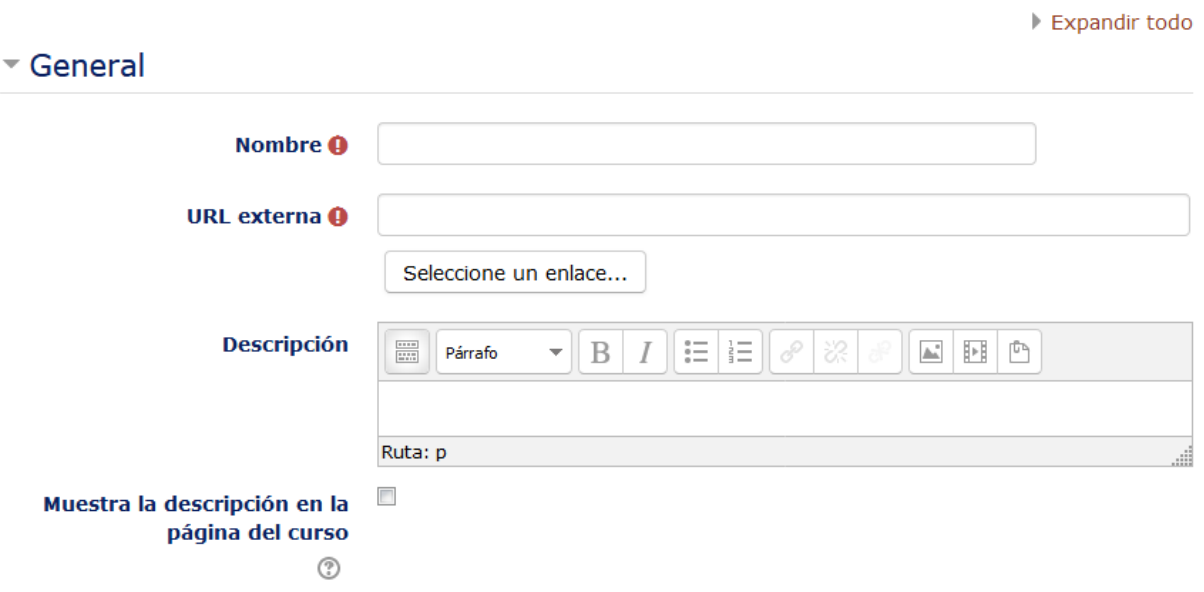

# **Gracias**